# 1.1 Menüstruktur Überblick

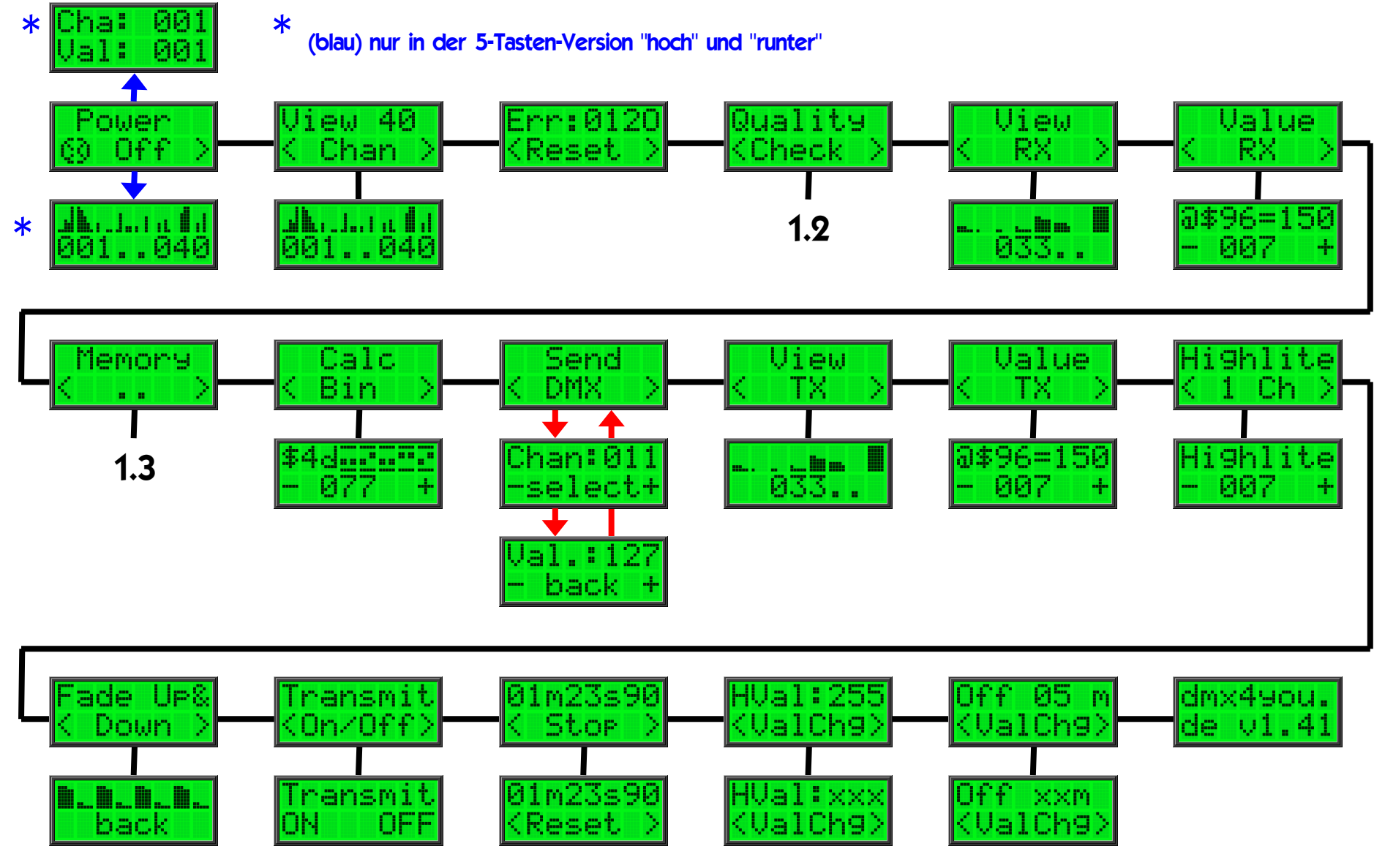

(C) 2009-2012 www.midi-rakete.de / Wolfgang Dunczewski / Page - 1 -

#### 1.2 Menüstruktur

"Quality Check"

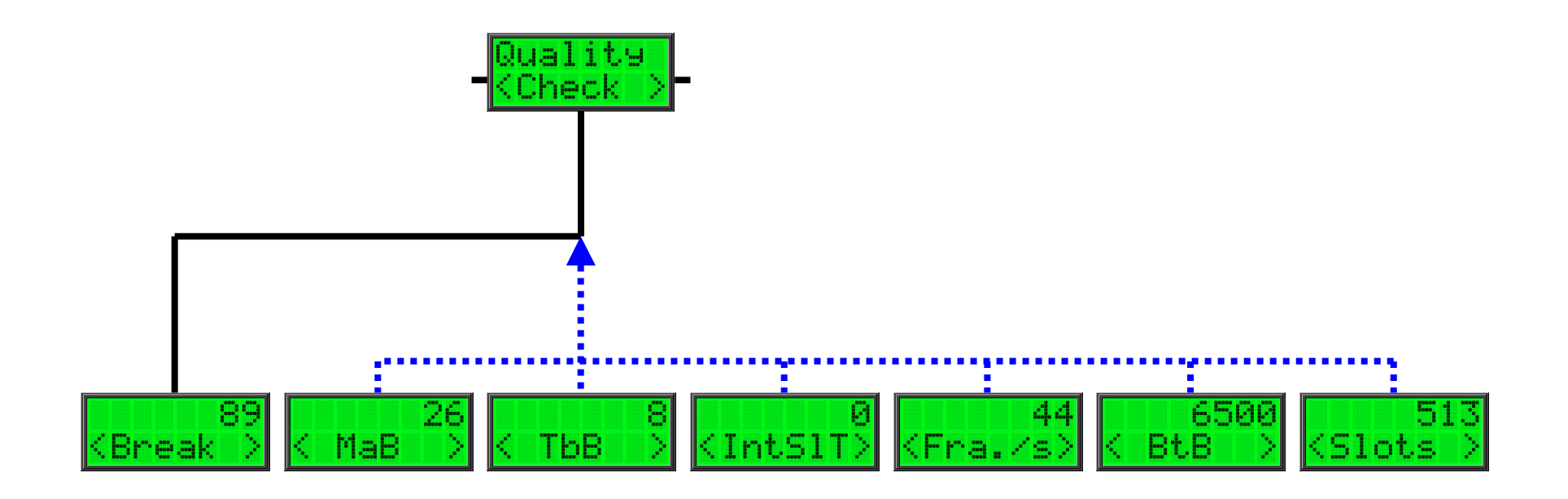

(C) 2009-2012 www.midi-rakete.de / Wolfgang Dunczewski / Page - 2 -

#### 1.3 Menüstruktur

"Memory"

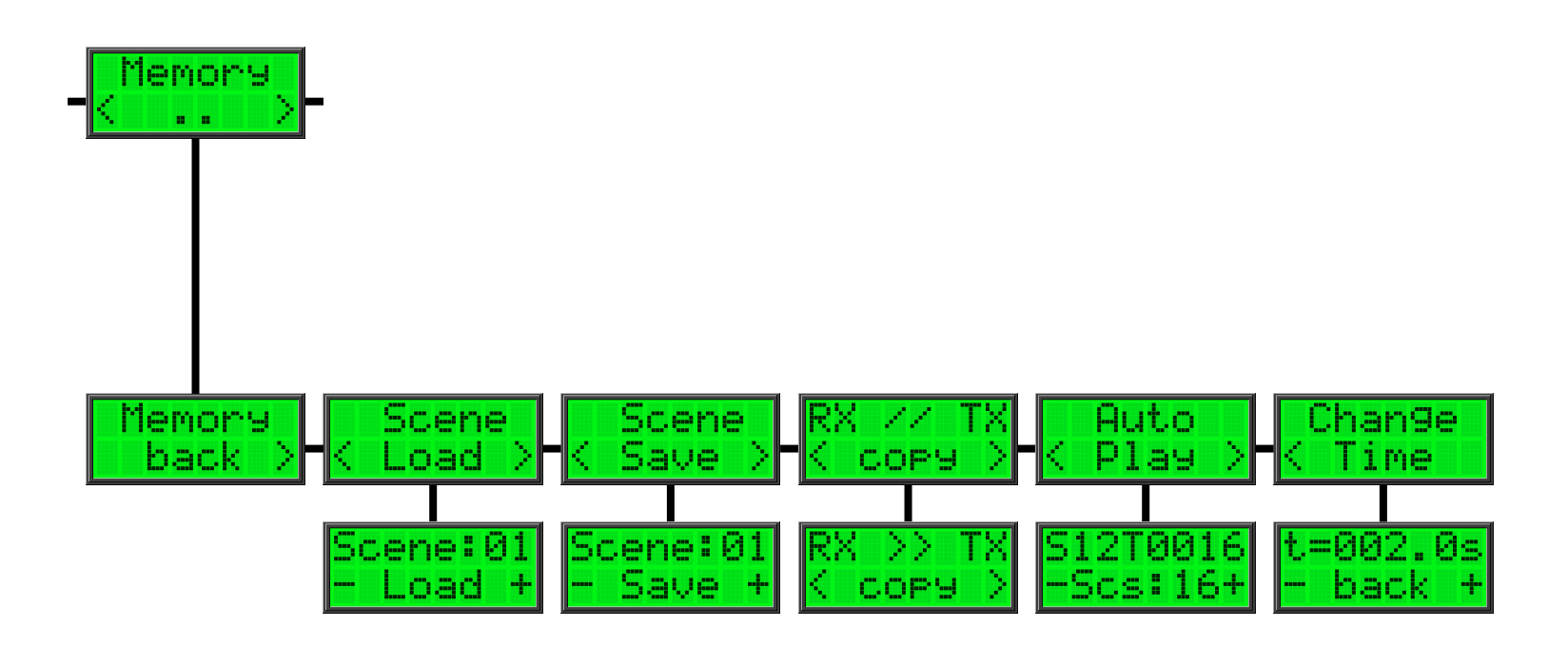

(C) 2009-2012 www.midi-rakete.de / Wolfgang Dunczewski / Page - 3 -

## 2.1 Allgemeine Bedienung

Das Gerät wird über die mittlere Tasteeingeschaltet (Für 1 Sekunde drücken).

Drücke die mittlere Taste um das Gerät auszuschalten. Werte werden im EEPROMgespeichert.

Die Lampentaste schatet die Beleuchtungein und aus.

Wechsel von Menü

zu Menü

schaltet den DMX Ausgang aus.

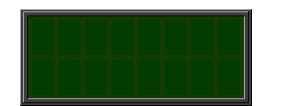

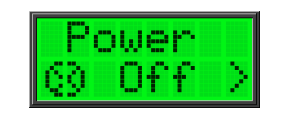

Enter the middle key for power on(Press for 1 second).

Enter the middle key to power off.Values will be saved in EEPROM-

Press left button to toggle backlight.

Switch from menu

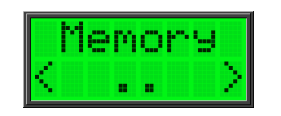

to menu

disable DMX output.

(C) 2009-2012 www.midi-rakete.de / Wolfgang Dunczewski / Page - 4 -

#### 2.1 Fehleranzeige

# **Errorcheck**

Zeigt die Fehler im DMX Signal:

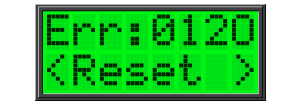

Shows the errors of the DMX input signal.These errors are:

- 0Erster Slot ist nicht 0
- 1Fehlendes erstes Stoppbit
- 2Fehlendes zweites Stoppbit
- <sup>O</sup> Mehr als 513 Slots

(Nach Umschaltung von TX nach RX kann es zur Fehlermeldungen kommen.Das liegt an unvollständigen Frames.)

- 0first slot is not 0
- 1missing 1st stopbit
- 2missing 2nd stopbit
- <sup>O</sup> overflow, more that 513 slots

(After switching from TX to RX you will get errors. That´s normal because of not complete frames.)

## 2.1 Qualität des Signals

Genaue Messung des DMX-Signals

"Break" Zeit im ms

"Mark After Break" Zeit in ms

"Time before Break" Zeit in ms

"Inter Slot Time" Zeit in ms

Frames pro Sekunde

Zeit zwischen zwei "Breaks".

Anzahl der Slots.

Mittlere Taste zum Sprung ins Hauptmenü.

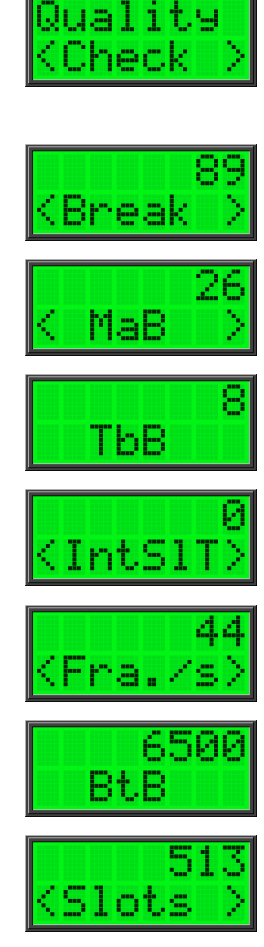

# Quality Check

Enter to check the timing of the DMX-signal.

Break-Time in ms

Mark after Break in ms

Time before Break (inclusive stopbit) in ms

Time between two slots in ms

Frames per second

Time between two Breaks in ms

Slots per Frame (inclusive startslot)

Pressing the (Enter/Back) key in the submenus will return to main menu.

(C) 2009-2012 www.midi-rakete.de / Wolfgang Dunczewski / Page - 6 -

# 2.2 Eingangsanzeige

Zur Anzeige des DMX-Eingang als 40 Pixel Balken.Zeigt 8 Kanäle gleichzeitig.

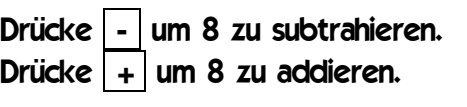

Wert 0

Wert 1-7

Wert 8-13

Wert 242-247

Wert 248-254

Wert 255

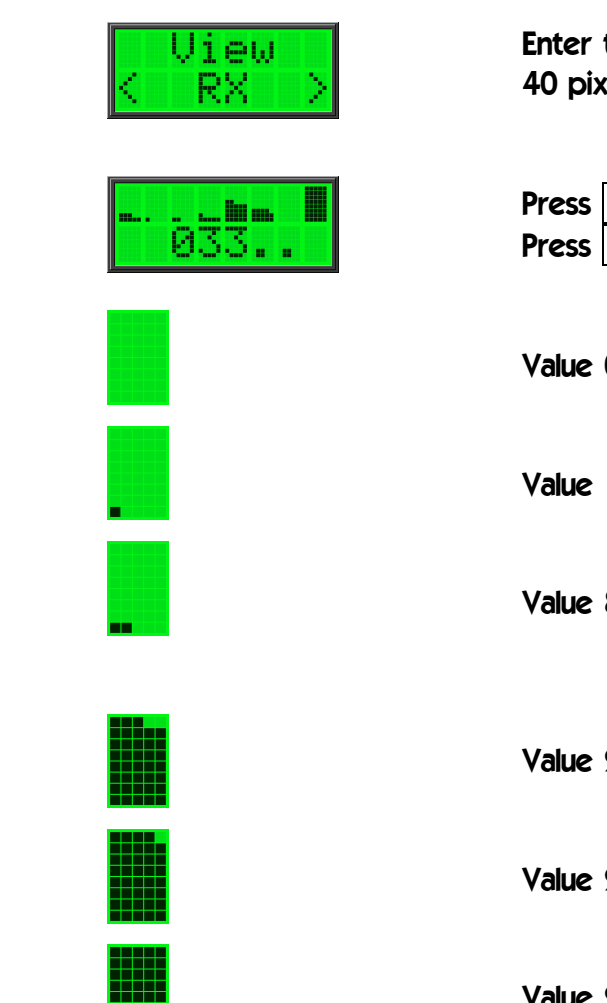

## View RX

to view the received DMX values as kel bars. Shows 8 channels at once.

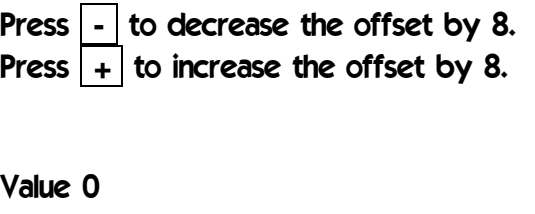

 $1 - 7$ 

 $8 - 13$ 

242-247

248-254

Value 255

(C) 2009-2012 www.midi-rakete.de / Wolfgang Dunczewski / Page - 7 -

<u>HII I</u>

#### 2.3 Werte Eingang

# Value RX

Slot 0 is the start-byte.

For dimmer use the value is 0.

Zeigt den genauen Wert eines Slots an.

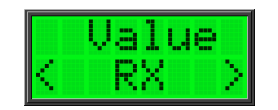

Get the exact value of a single received DMX slot

Slot 0 ist das Startbyte.

Für Dimmer ist der Wert 0.

Drücke **-** um 1 zu subtrahieren.Drücke **+** um 1 zu addieren.

Der Wert wird in der ersten Zeile in hex (\$00-\$ff) und dezimal (000-255)angezeigt.In der zweiten Zeile steht der Slot.

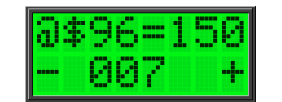

Press  $\vert \cdot \vert$  the decrease the offset by 1. Press  $+$  to increase the offset by 1.

The 1st line shows the value of the slot in hex (\$00-\$ff) and decimal (000-255). The 2nd line show the slot.

# 2.4 Szenenspeicher

Ruft das Speichermenü auf

"back" verlässt das Speichermenü

Laden / Speichern aus / in EEPROMDrücke **-** / **+** für die gewünschte Szene.

"Load" lädt die Szene in den TX-Puffer."Save" speichert den TX-Puffer ins EEPROM.(Um DMX zu senden, muss der Ausgangvorher aktiviert werden).

Auswahl der Szene 0 verlässt das Menüohne zu laden oder speichern.

Kopiert den DMX-Eingang in den TX-Puffer.Um den Eingang am Ausgang zu sehen,muss dieser vorher aktiviert werden.

Automatisches Abspielen der Szenen 1-16.Die Anzahl der Szenen kann von 2-64geändert werden. Wird nicht gespeichert.

Ändert die Zeit für den Wechsel im Bereichvon 000.1s bis 3000.0s (5 Minuten).

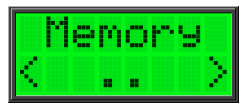

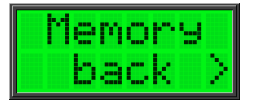

coes

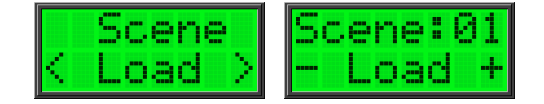

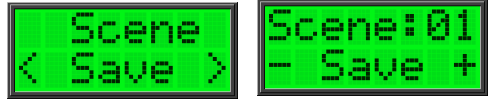

# Scene Memory

Enter the memory menu.

press "back" to go to main menu.

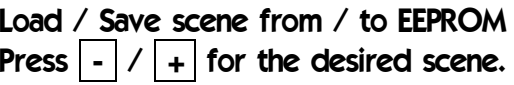

Press "Load" to copy the scene to TX-buffer.Press "Save" to copy the **TX-buffer** to EEPROM. (To send DMX you have to activate sending \*before).

When you select scene 0 you will leave withoutloading or saving.

Copy DMX-Input to TX-buffer. The see TX onDMX you have to avtivate DMX at first.

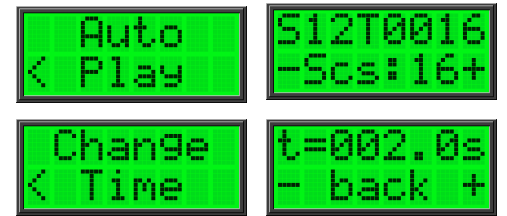

**COPY** 

Autoplaymode. Plays scene 1-16. You can changethe scene from 2-64. Will not be saved.

Change the changetime for autoplay from000.1s to 300.0s (5 minutes).

# 2.5 Menü

Umrechung in hexadezimal und Dip-Schalter.

Drücke **-** um 1 zu subtrahieren.Drücke **+** um 1 zu addieren.

Die erste Zeile zeigt den eingestelltenWert in hexadezimal an und Positionfür Dip-Schalter.

Mit der mittleren Taste kommt man in dasHaupmenü.

Send DMX-Werte an den Ausgang.Hier wird der DMX-Ausgang aktiviert.

Auswahl des Kanals zum Ändern.Drücke **-** / **+** für die gewünschte Adresse.Drücke **select** , um den Wert zu ändern.

Drücke **-** / **+** für die gewünschten Wert.Drücke **select** , um in das Hauptmenü zugelangen und einen anderen Kanal zu ändern.

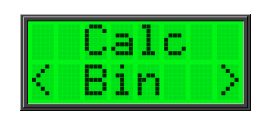

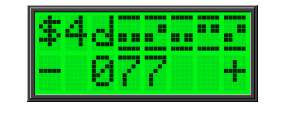

#### menu

Enter to calculate addresses to dip-switches.

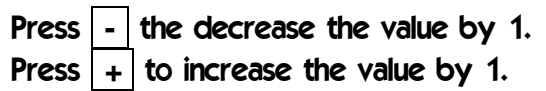

The 1st line shows the value hex (\$00-\$ff onlylowbyte) and dip-switches (000-512).

Enter middle key to reach the memory menu.

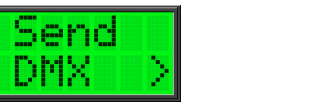

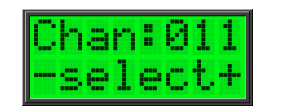

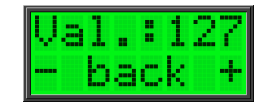

Enter to reach the "Send DMX" menu.This will activate the DMX-output.

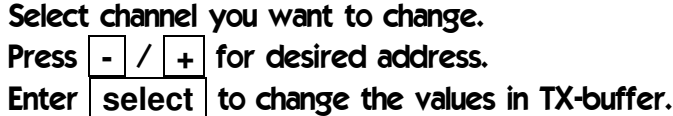

Press **-** / Press **back** to reach main menu and to select**+** for desired value.another channel.

## 2.6 Menü

Zur Anzeige des DMX-Ausgang als 40 Pixel Balken. Zeigt 8 Kanäle gleichzeitig.

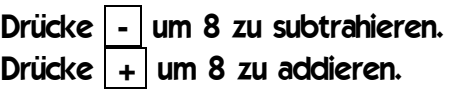

Wert 0

Wert 1-7

Wert 8-13

Wert 242-247

Wert 248-254

Wert 255

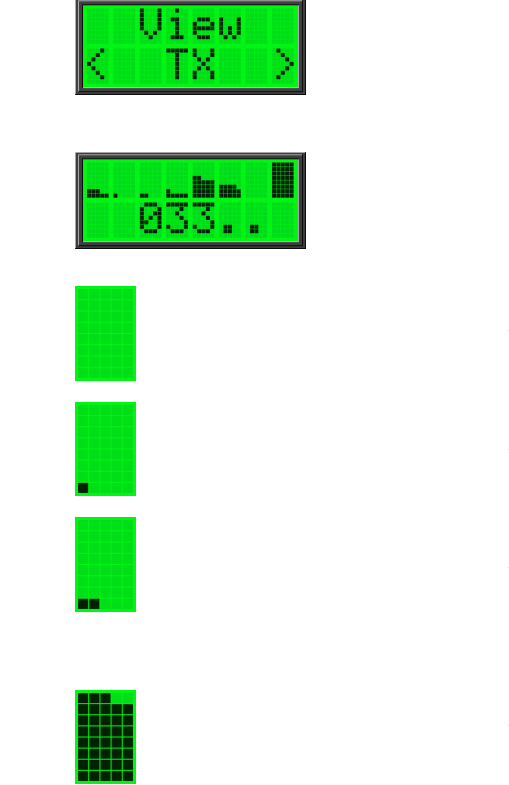

#### menu

Value 255

Enter to view the valaues of the TX-bufferas 40 pixel bars. Shows 8 channels at once.

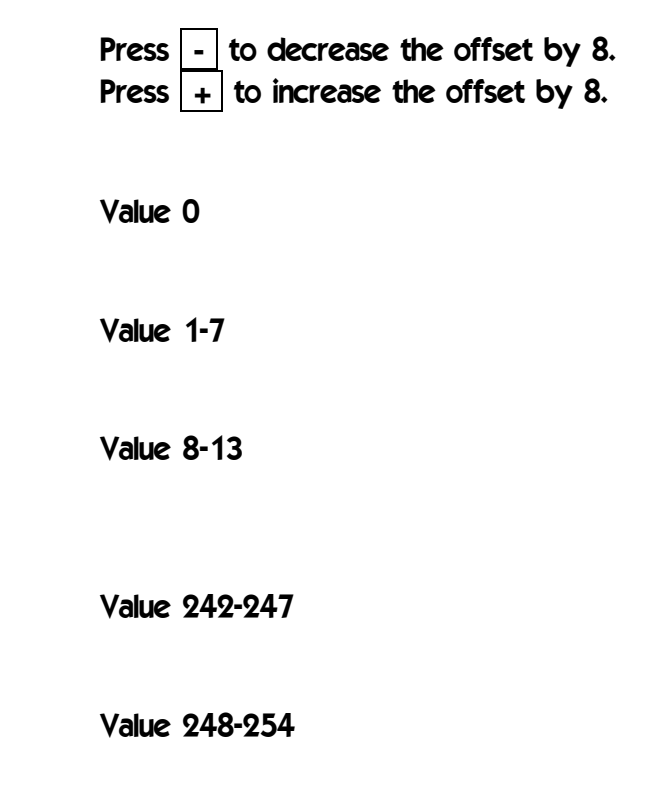

(C) 2009-2012 www.midi-rakete.de / Wolfgang Dunczewski / Page - 11 -

**HILL**<br>HILL

#### 2.7 Werte Ausgang

# Value TX

Slot 0 is the start-byte.

For dimmer use the value is 0.

Zeigt den genauen Wert eines Slots an.

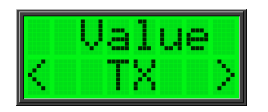

Get the exact value of a single received DMX slot

Slot 0 ist das Startbyte.

Für Dimmer ist der Wert 0.

Drücke **-** um 1 zu subtrahieren.Drücke **+** um 1 zu addieren.

Der Wert wird in der ersten Zeile in hex (\$00-\$ff) und dezimal (000-255)angezeigt.In der zweiten Zeile steht der Slot.

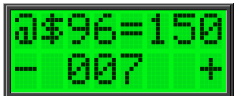

Press  $\vert \cdot \vert$  the decrease the offset by 1. Press  $+$  to increase the offset by 1.

The 1st line shows the value of the slot in hex (\$00-\$ff) and decimal (000-255). The 2nd line show the slot.

# 2.8 Menü

Erleuchten eines einzelnen Kanals auf einen gewünschten Wert. Wert klannim folgenden Menü geändert werden

Erhellen eines Wertes Schritt für Schritt.Ausgang wird automatisch aktiviert unddeaktivert.

Durch **-** und **+** wird der Kanal geändert.

Der alte Wert wird gespeichert bis der Kanal geändert wird.

Der Helligkeitswert kann geändert werden.Wert kann gespeichet werden (siehe 3.0).

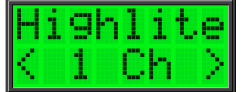

#### menu

Highlite one channel to desired value.Value can be changed in next menu.

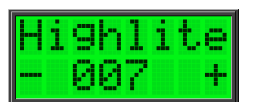

Enter to highlight the DMX output step by step.Output will be activated automatically anddisabled.

Press **-** the decrease the address by 1.Press  $+$   $\vert$  to increase the address by 1.

The old value is stored in memory until thechannel is changed.

The highlite value can be changed.(Value will be saved in EEPROM)

#### 2.9 Menü

Aktivierung "Fade up and down"Alle 512 Kanäle werden geändert.Anzeige zeigt Werte an.

Anhalten der DMX Ausgabe. Ausgang bleibtaktiv. Ausgabe wird nach letzen Slot beendet.

Kleine Stoppuhr, die die Systemzeit anzeigt.Anzeige wird mit  $|$  Stop angehalten und mit Reset wieder auf 00m00s00 gesetzt.

Ändert den "highlite" Wert. Mögliche Wertesind 15 (6%), 31 (12%) , 63 (25%),127 (50%), 255 (100%). Wert wird beimAusschalten im EEPROM gespeichert.

Ändert die Zeit für das automatische Ausschalten Mögliche Zeiten sind 0, 5, 10,20, 25 und 30 Minuten.00 Minuten deaktiviert das autom. Abschalten.00a startet "Autorun" beim Anlegen Strom an.Werte können gespeichet werden (siehe 3.0)

Zeigt die Version der Software an.

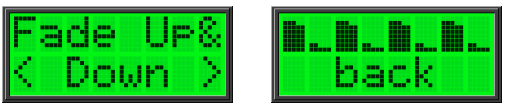

#### menu

Enter for "fade up and down"All 512 Channels will be fadet.Display the values.

ransmit iransm: n∕Off

To enable and disable sending of DMX data.Output will stay active. Sending will stopafter last slot.

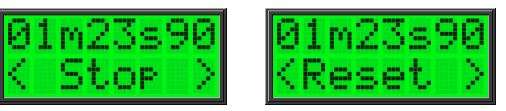

Little stopwatch, that displays the systemtime.Press Stop to freeze display and Reset to set to 00m00s00.

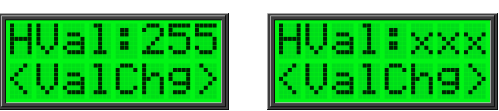

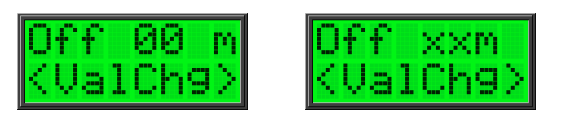

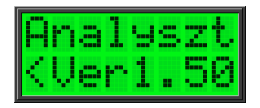

Press to change the highlite-value. The valuesare 15 (6%), 31 (12%) , 63 (25%), 127 (50%), 255 (100%). Value will be savedin EEPROM when switching OFF.

Change time for automatic switch off (powersave). The values are 0, 5, 10, 15, 20, 25, 30 minutes.

00 minutes means to disable automatic power off.00a means autorun on power-on.

Displays the version of the software.

#### 3.0 Technische Daten

Versorgung über 4,5-5,0 Volt Gleichspannung.

Speziell für Versorgung über 3 Batterien 1,5V ausgelegt. Display zeigt besten Kontrast bei4,5V. Bei Versorgung mit 5V kann mit eine Diode1N4001 (1N4007) in Reihe die Spannung auf 4,4V reduziert werden, um den Kontrast desDisplays zu erhöhen.

Um Strom zu sparen in der DMX-Sender fastimmer deaktiviert und wird immer nur beiBedarf aktiviert.

Werte, die im EEPROM gespeichert werden, werden nur gespeicher, wenn das Gerät überOFF ausgeschaltet wird. Nicht bei automatischem Ausschalten.

#### 4.0 Autorunbetrieb (ARB)

Nach jedem Neustart des TA-600 ist die Anzahl der Szenen für den ARB auf 16 und die Zeit für den Wechsel auf 2 Sekunden eingestellt.Das ist für einen ARB nach Neustart / Power-On zu beachten. Ein kompletter Umlauf dauert 32 Sekunden.

Soll nur eine Szene bei Power-On aufgerufen werden, müssen alle 16 Szenen den selben Inhalt haben. Bei 4 Szenen mit 8 Sekunden müssenjeweils 4 Szenen gleich sein.

Im Dauerbetrieb sind Zeiten im Bereich von 0.1 – 300.0 Sekunden und Anzahl der Szenen von 2-64 möglich. Nach Neustart werden dieWerte wieder auf die Standardwerte (16 Szenen und 2 Sekunden) zurück gesetzt.

Soll bei Power-On direkt ein Autorun erfolgen, muss bei Autotime-Off die Zeit auf 00a eingestellt werden (00 dauer an / a Autorun).

#### 4.1 Speichern von Szenen

Beim Speichern von Szenen wird der Sendepuffer von 512 Bytes in das EEPROM gespeichert. Möchte man den DMX-In speichern,muss im "Memory .." Untermenü "RX // TX" auf "RX >> TX" gestellt werden. Das Symbol soll andeuten, dass nun der DMX-Eingang auf den Sendepuffer kopiert wird. Verlassen des "Memory-Untermenüs" schalten das Kopieren wieder ab.

Der Sendepuffer liegt wegen des Strom Sparens nicht automatisch am DMX-Out an. Der DMX Ausgang ist noch deaktivert undkann über "Send DMX" im Hauptmenü aktiviert werden.

Beim Wechsel in das "Memory.."-Menü **bleibt der Ausgang aktiv**.

Beim Wechsel von "Memory.." zu "Value RX" wird zum Strom Sparen der DMX-Ausgang wieder deaktivert.

Beispiel: Speichern einer Sequenz mit 16 Szenen für Autorun bei Power-On. Szenen werden über externes DMX-Gerät eingestellt:

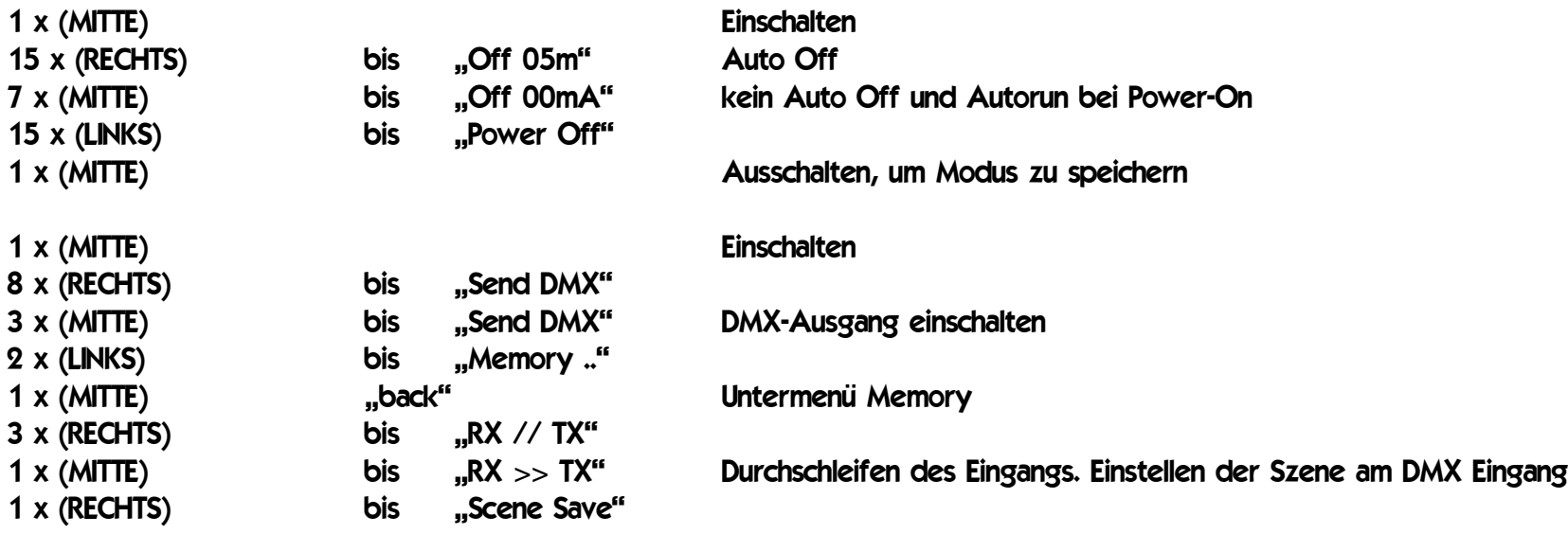

Speichern der Szene im EEPROM:

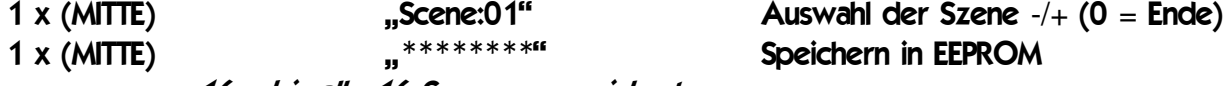

16 x bis alle 16 Szenen gespeichert.

Aus- und Einschalten oder:

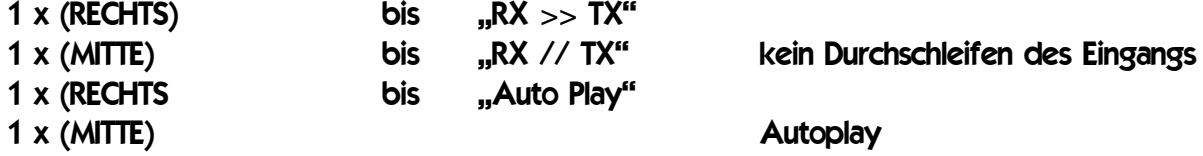